#### **Η λειτουργία της εφαρμογής**

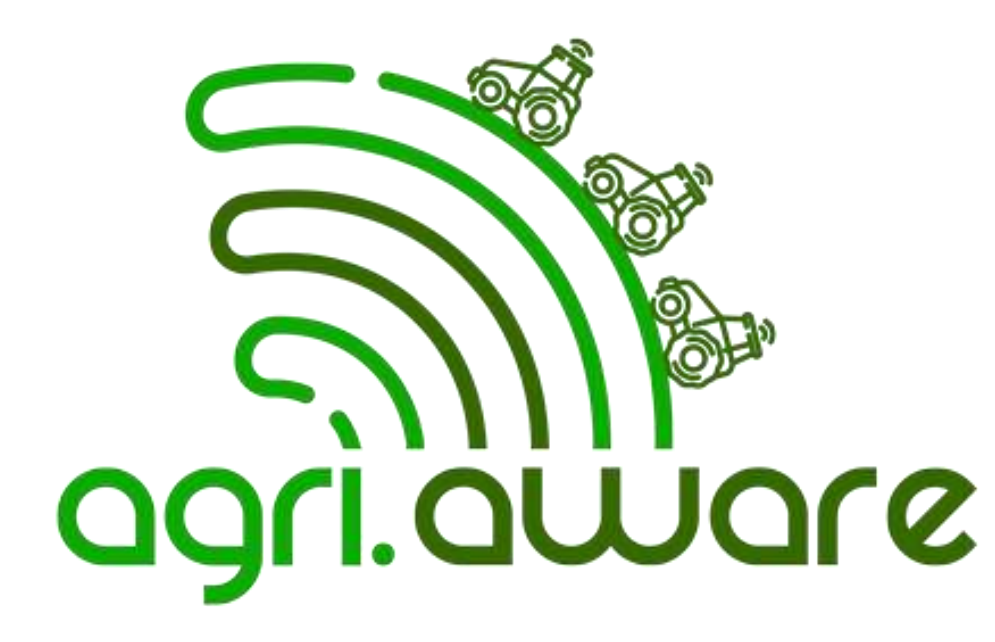

*εκπαιδευτικό υλικό*  Στο πλαίσιο του έργου Τ2ΕΔΚ-03960 Agri.AWARE

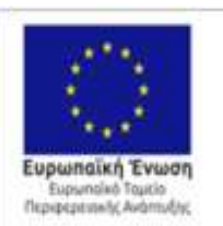

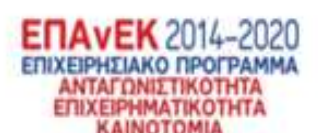

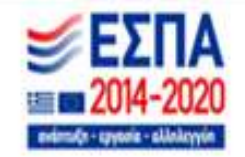

## Το concept της εφαρμογής

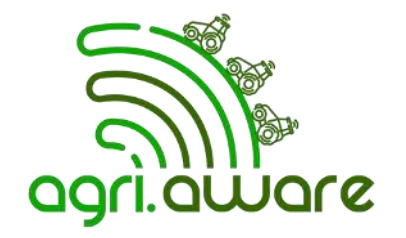

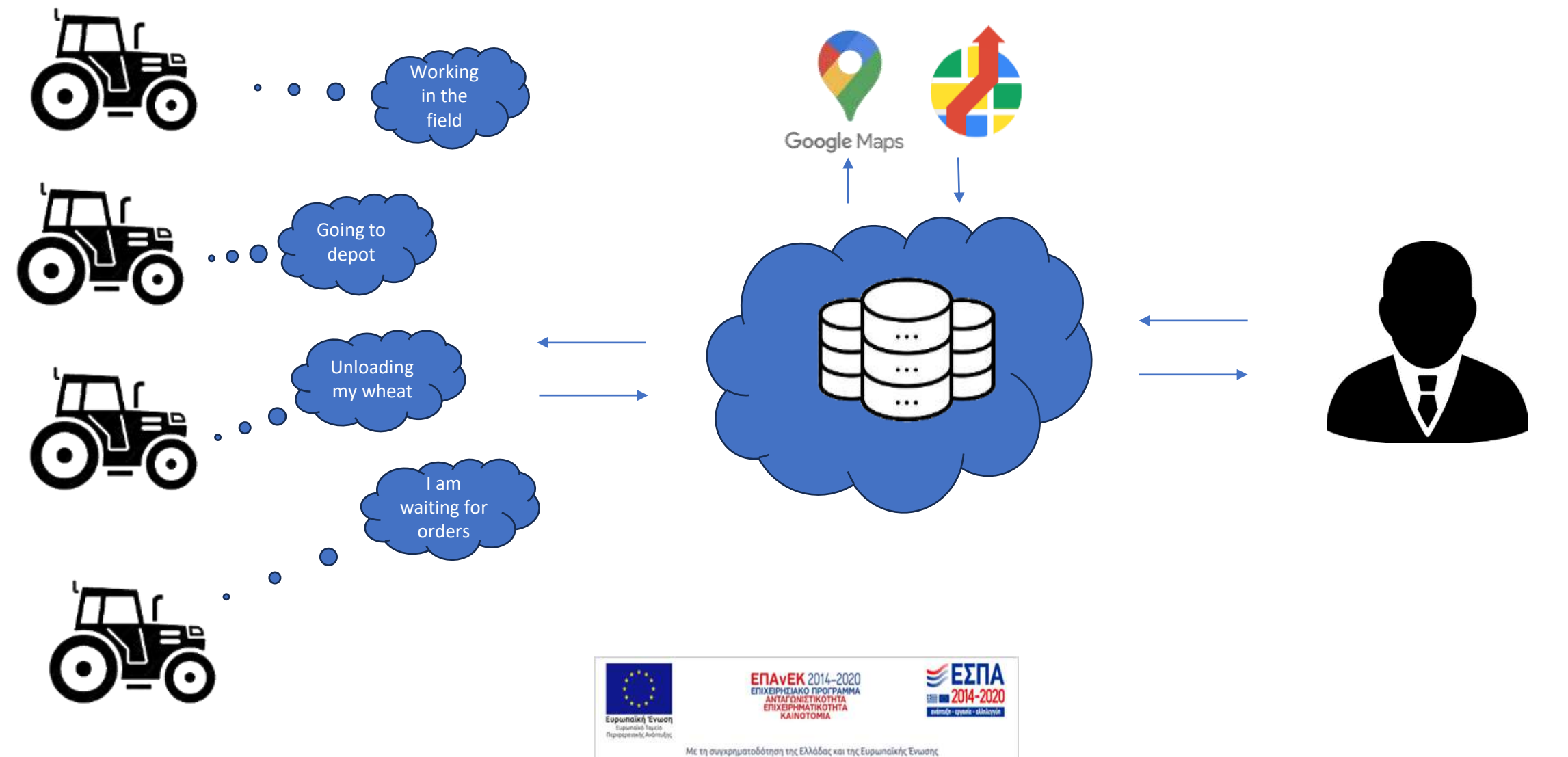

#### Γενικά

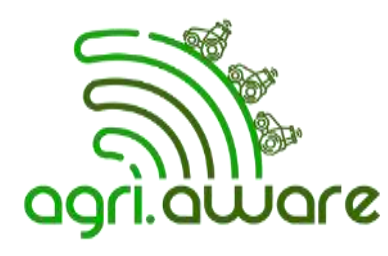

- Η εφαρμογή αξιοποιεί τις δυνατότητες των Google maps & Directions API
- 3 κατηγορίες χρηστών
	- **Γεωργικά μηχανήματα [PU (Primary Unit)]**
	- **Μεταφορικά οχήματα [TU (Transport Unit)]**
	- **Επιστάτης διαχειριστής στόλου (Supervisor)**
- Κάθε πινέζα αντιπροσωπεύει μια οντότητα
	- ➢ **οδηγός PU**,
	- ➢ **οδηγός TU,**
	- ➢ **αγροτεμάχιο,**
	- ➢ **αποθήκη**

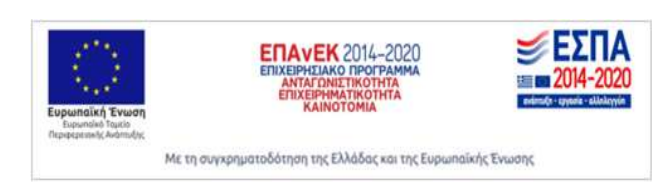

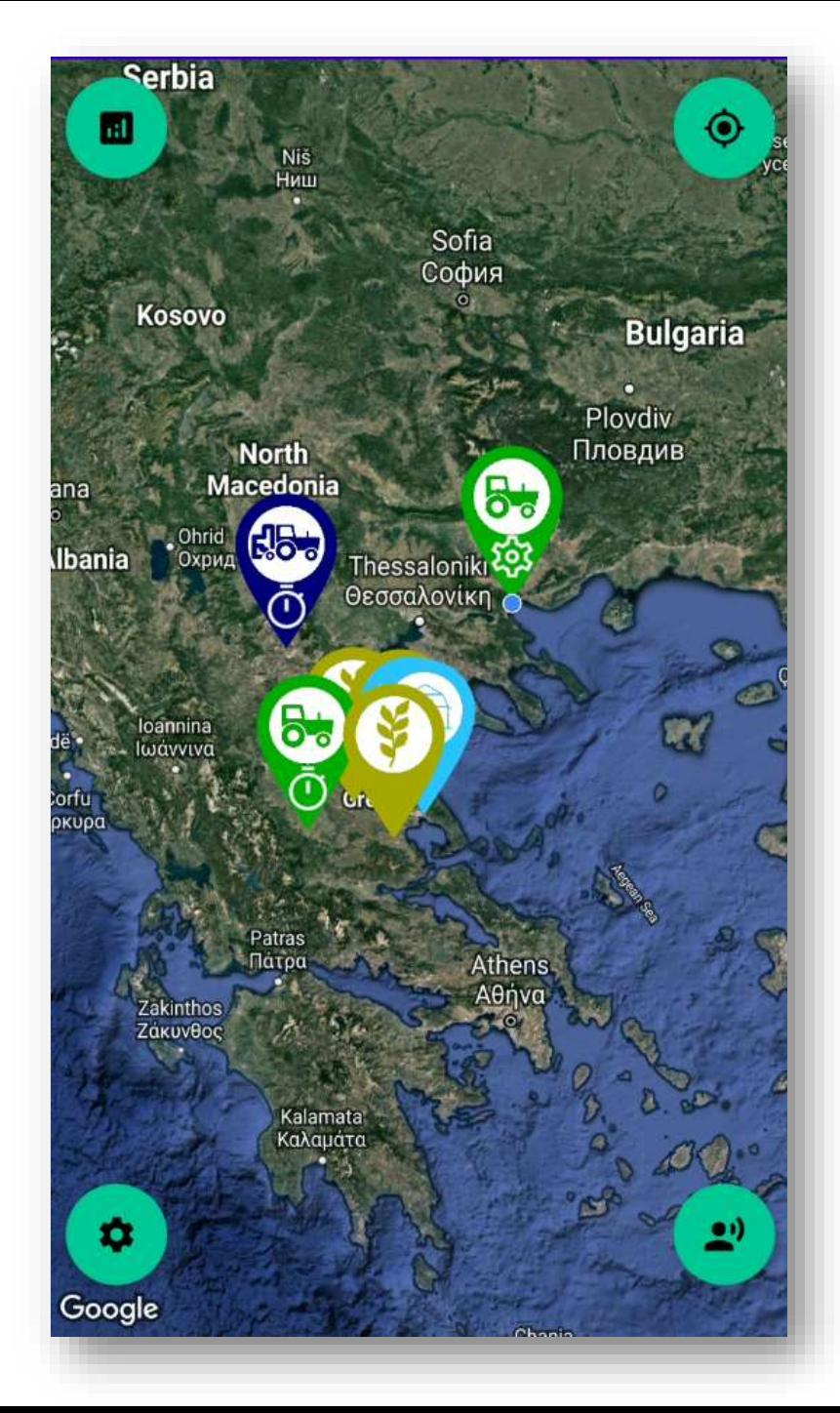

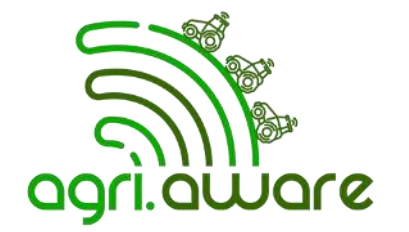

- ✓ **Φωνητικές εντολές για πλοήγηση μέσα στην εφαρμογή**
- Ελληνικά/ Αγγλικά
- Κάθε χρήστης έχει διαφορετικές λειτουργίες/ καταστάσεις
- ✓ Autologin στην εφαρμογή (remember me)
- ✓ Επίγνωση της κατάστασης και θέσης των οδηγών σε πραγματικό χρόνο
- ✓ Δυνατότητα τηλεφωνικής κλήσης ενός οδηγού
- ✓ Δυνατότητα αιτήματος Google Directions από την τρέχουσα τοποθεσία, στον εκάστοτε επιθυμητό προορισμό
- ✓ Εποπτεία των χωραφιών και των αποθηκών

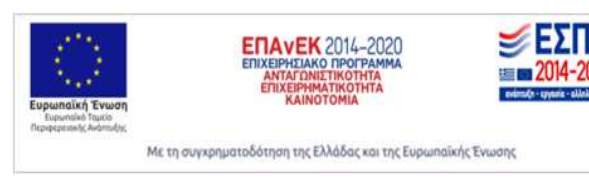

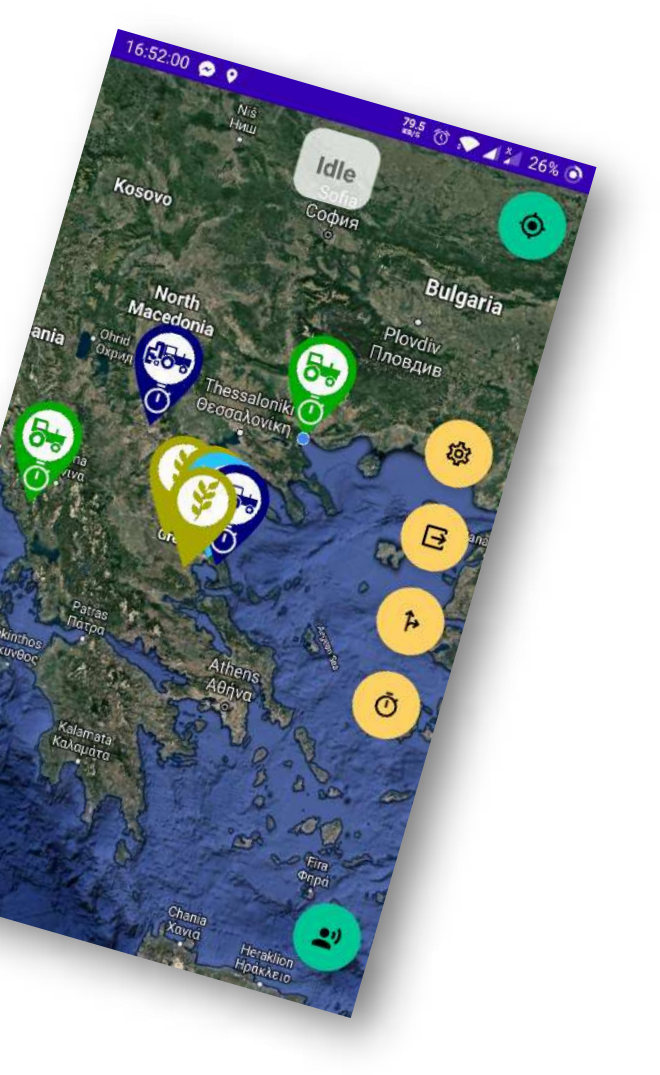

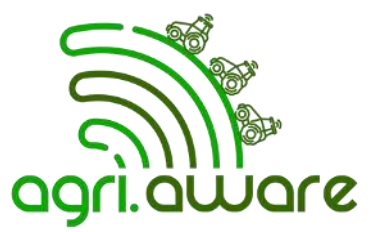

#### ✓ **Φωνητικές εντολές για πλοήγηση μέσα στην εφαρμογή**

- ✓ Ελληνικά/ Αγγλικά
- 
- Autologin στη
- πραγματικό χωνικών
- $\sqrt{\Delta}$ υνατότητα τηλεφωνικής κλήσης ενός οδηγούς της κλήσης ενός οδηγούς κλήσης ενός οδηγούς της κλήσης ενός οδηγούς του ενός οδηγούς του ενός οδηγούς του ενός οδηγούς του ενός οδηγούς του ενός οδηγούς του ενός οδηγούς τ
- V Δυνατότητα τρέχουσα τοπ προορισμό

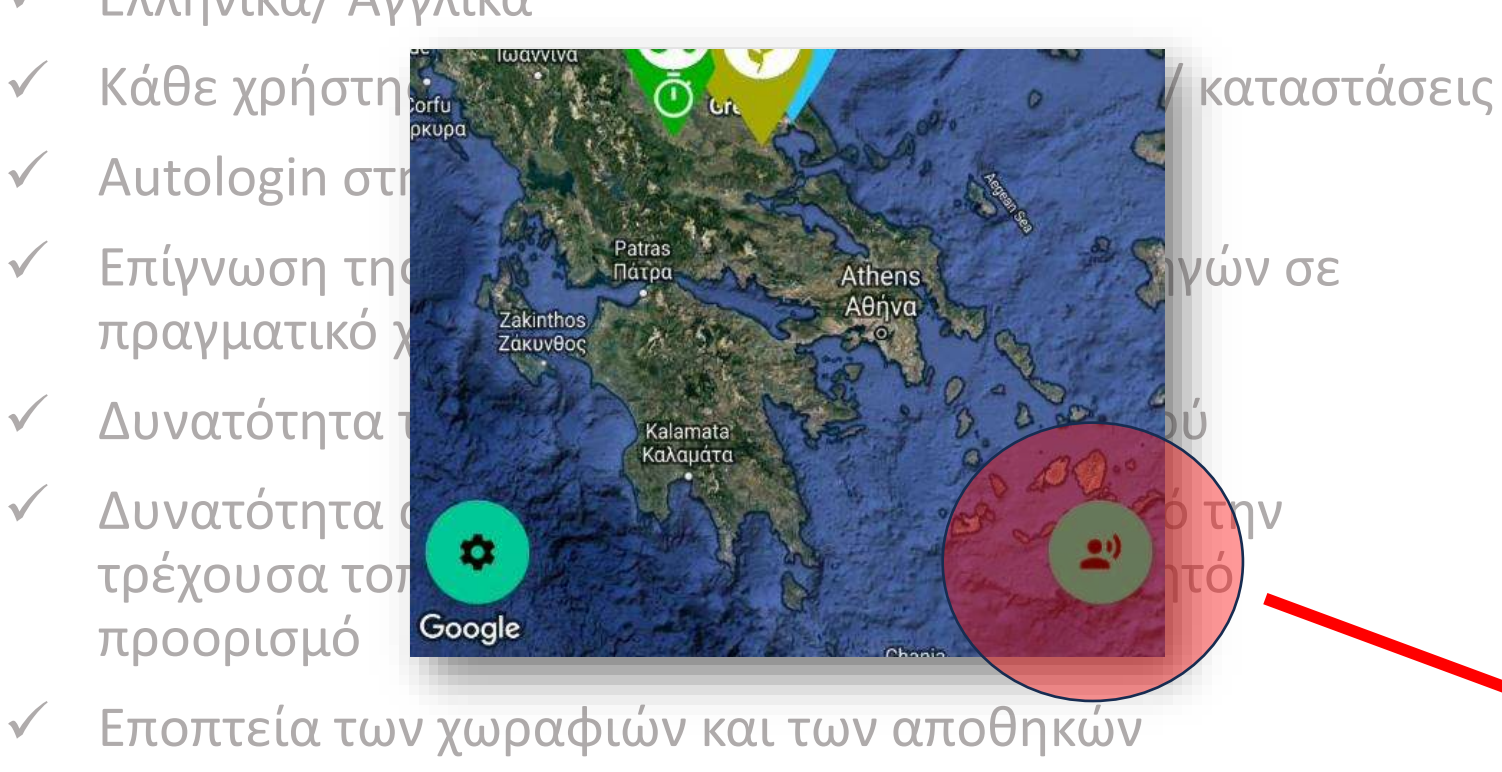

**ENAVEK 2014-2020** 

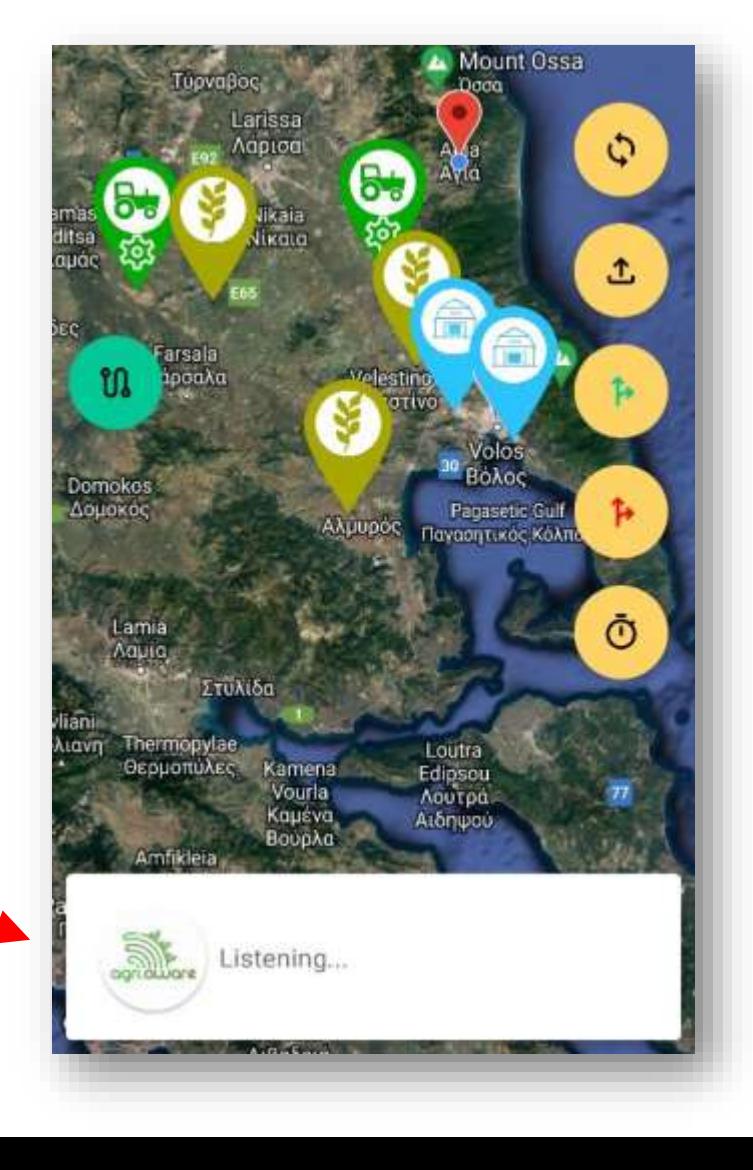

- ✓ Φωνητικές εντολές για πλοήγηση μέσα στην εφαρμογή
- ✓ Ελληνικά/ Αγγλικά
- ✓ Κάθε χρήστης έχει διαφορετικές λειτουργίες/ καταστάσεις
- ✓ Autologin στην εφαρμογή (remember me)
- ✓ **Επίγνωση της κατάστασης και θέσης των οδηγών σε πραγματικό χρόνο**
- ✓ Δυνατότητα τηλεφωνικής κλήσης ενός οδηγού
- ✓ Δυνατότητα αιτήματος Google Directions από την τρέχουσα τοποθεσία, στον εκάστοτε επιθυμητό προορισμό
- V Εποπτεία των χωραφιών και των αποθηκών

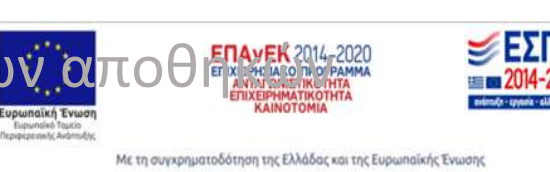

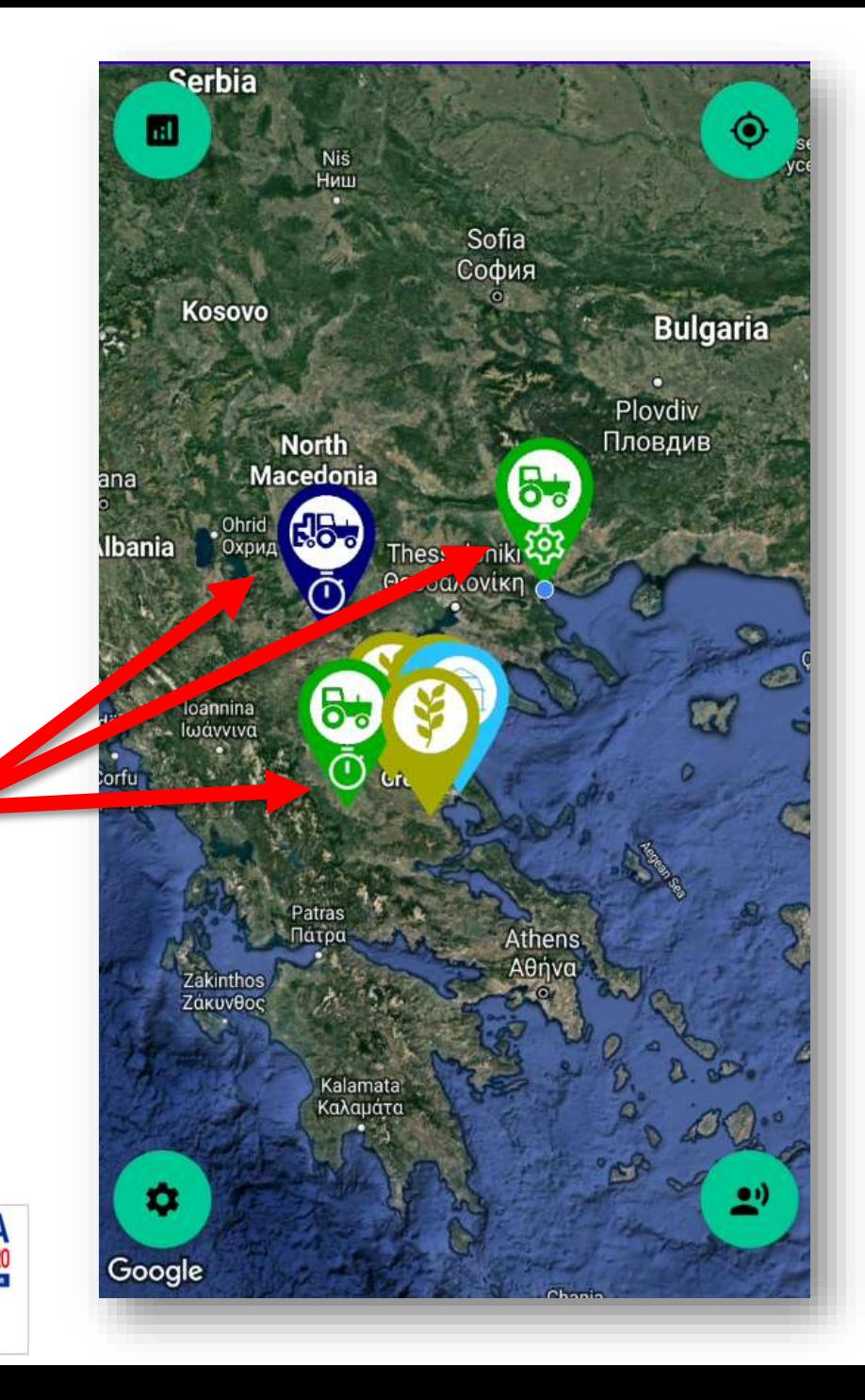

- ✓ Φωνητικές εντολές για πλοήγηση μέσα στην εφαρμογή
- ✓ Ελληνικά/ Αγγλικά
- ✓ Κάθε χρήστης έχει διαφορετικές λειτουργίες/ καταστάσεις
- ✓ Autologin στην εφαρμογή (remember me)
- ✓ Επίγνωση της κατάστασης και θέσης των οδηγών σε πραγματικό χρόνο
- ✓ **Δυνατότητα τηλεφωνικής κλήσης ενός οδηγού με δυο κινήσεις**
- ✓ Δυνατότητα αιτήματος Google Directions από την τρέχουσα τοποθεσία, στον εκάστοτε επιθυμητό προορισμό

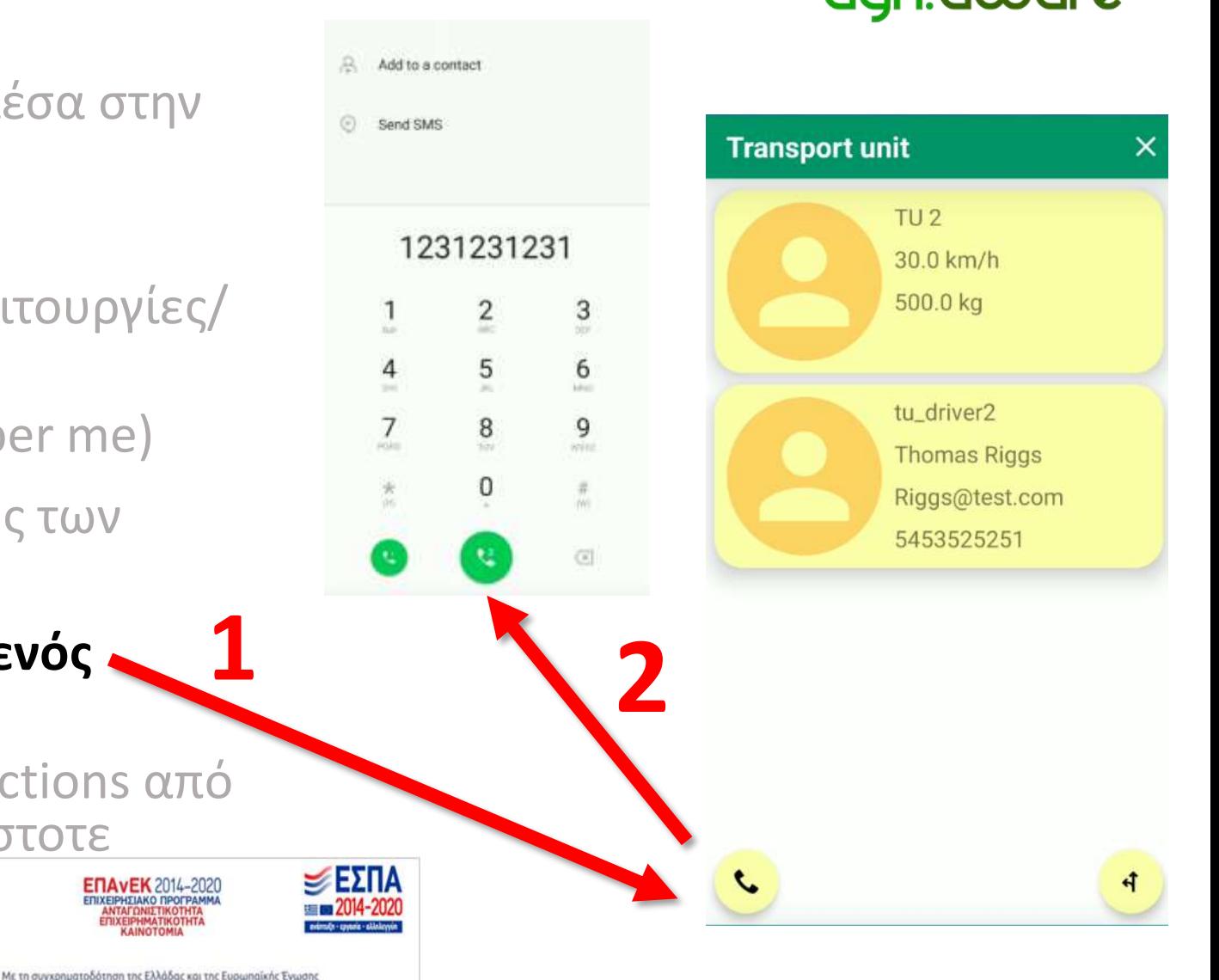

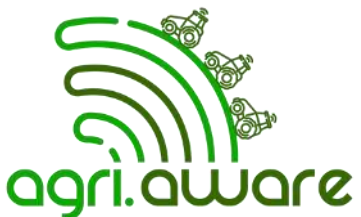

- ✓ Φωνητικές εντολές για πλοήγηση μέσα στην εφαρμογή
- Ελληνικά/ Αγγλικά
- ✓ Κάθε χρήστης έχει διαφορετικές λειτουργίες/ καταστάσεις
- $\checkmark$  Autologin στην εφαρμογή (remember me)
- ✓ Επίγνωση της κατάστασης και θέσης των οδηγών σε πραγματικό χρόνο
- ✓ Δυνατότητα τηλεφωνικής κλήσης ενός οδηγού με δυο κινήσεις
- ✓ **Δυνατότητα αιτήματος Google Directions από την τρέχουσα τοποθεσία, στον εκάστοτε επιθυμητό προορισμό**

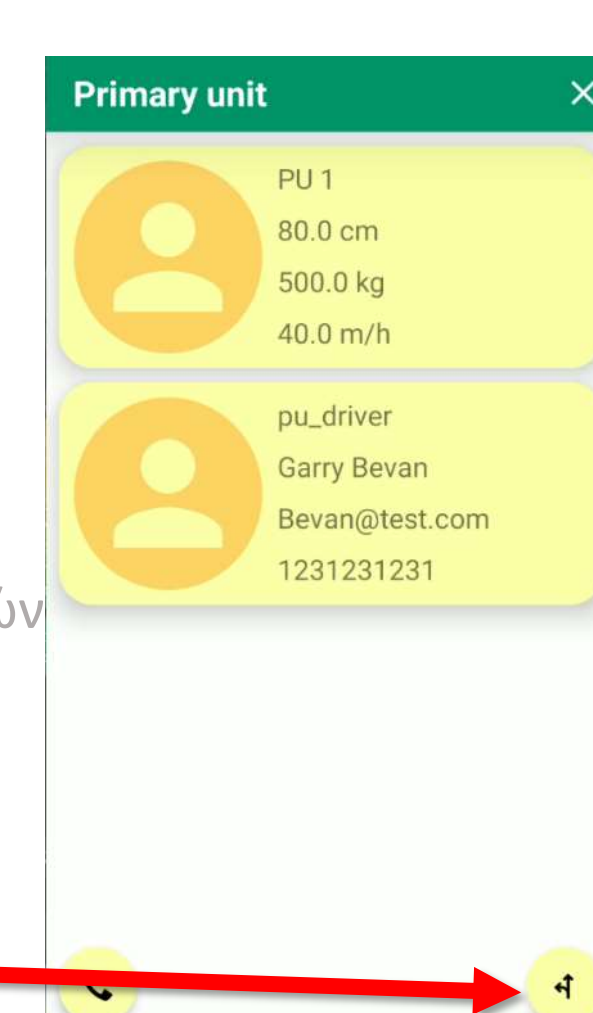

Με τη συνχρηματοδότηση της Ελλάδας και της Ευρωπαϊκής Ένωσης

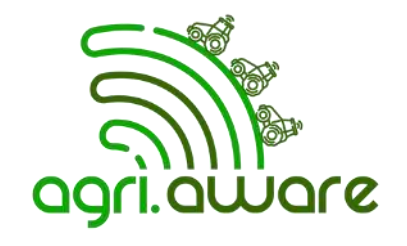

Το Google Directions API, βρίσκει τη βέλτιστη διαδρομή από την τρέχουσα τοποθεσία μου, ως τον τελικό προορισμό

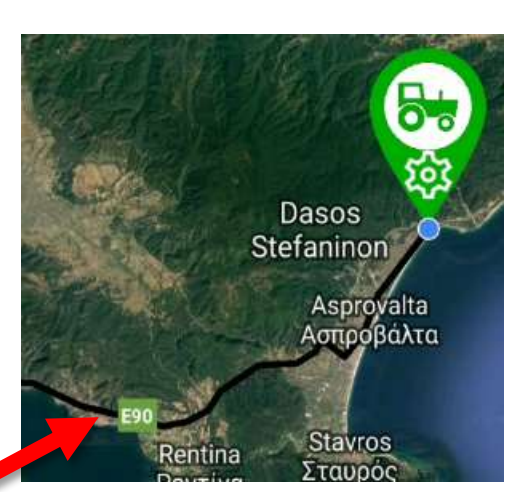

## O χάρτης και οι οντότητες

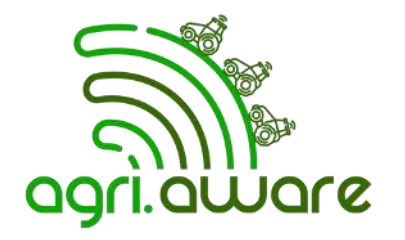

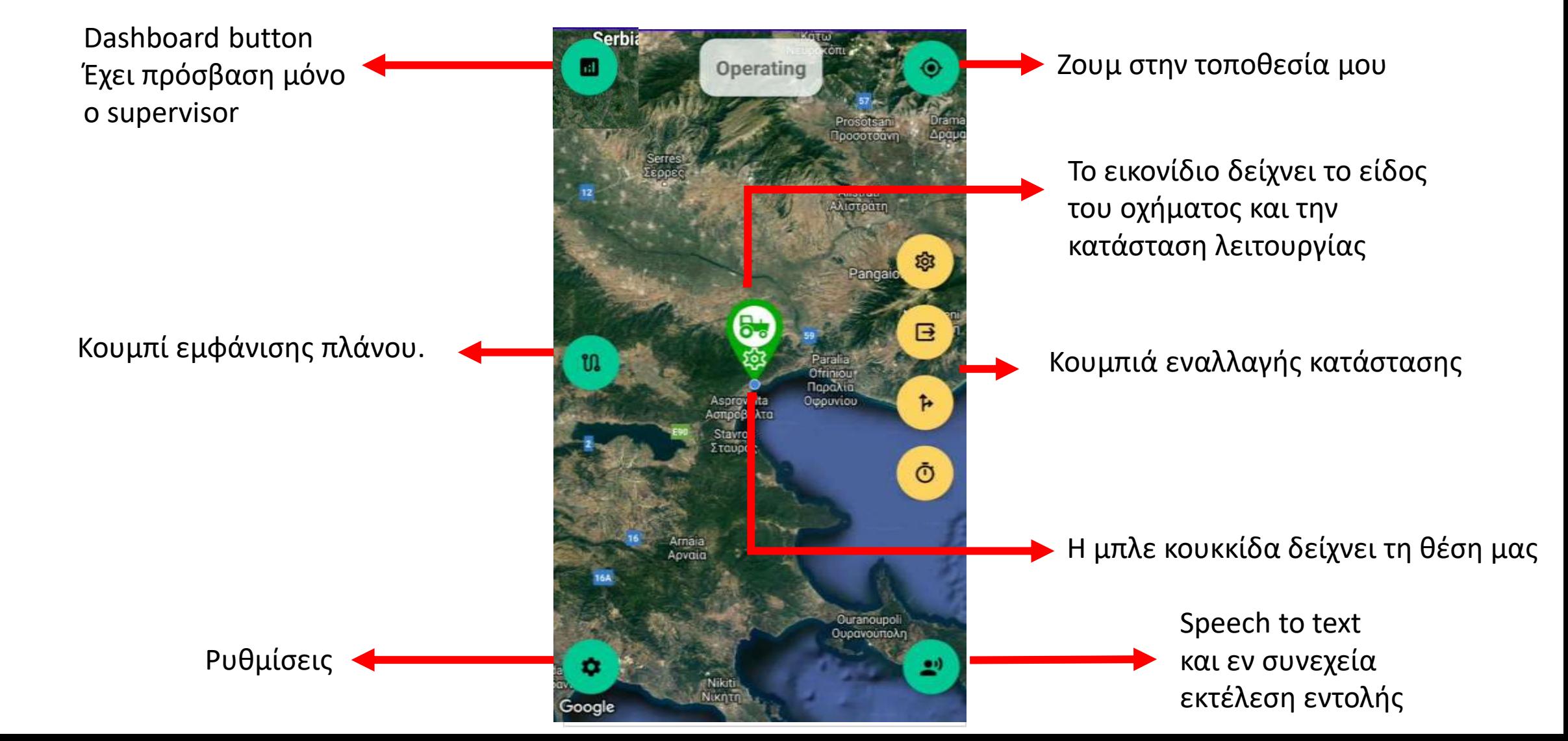

## Οδηγοί (Primary Unit) *Κατάσταση λειτουργίας - Status*

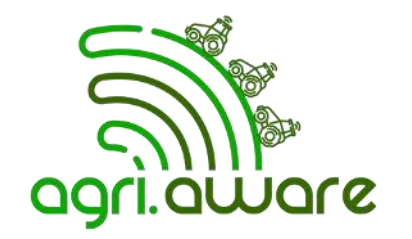

✓ **Οι οδηγοί των γεωργικών μηχανημάτων έχουν τέσσερεις επιλογές λειτουργίας – κατάστασης:**

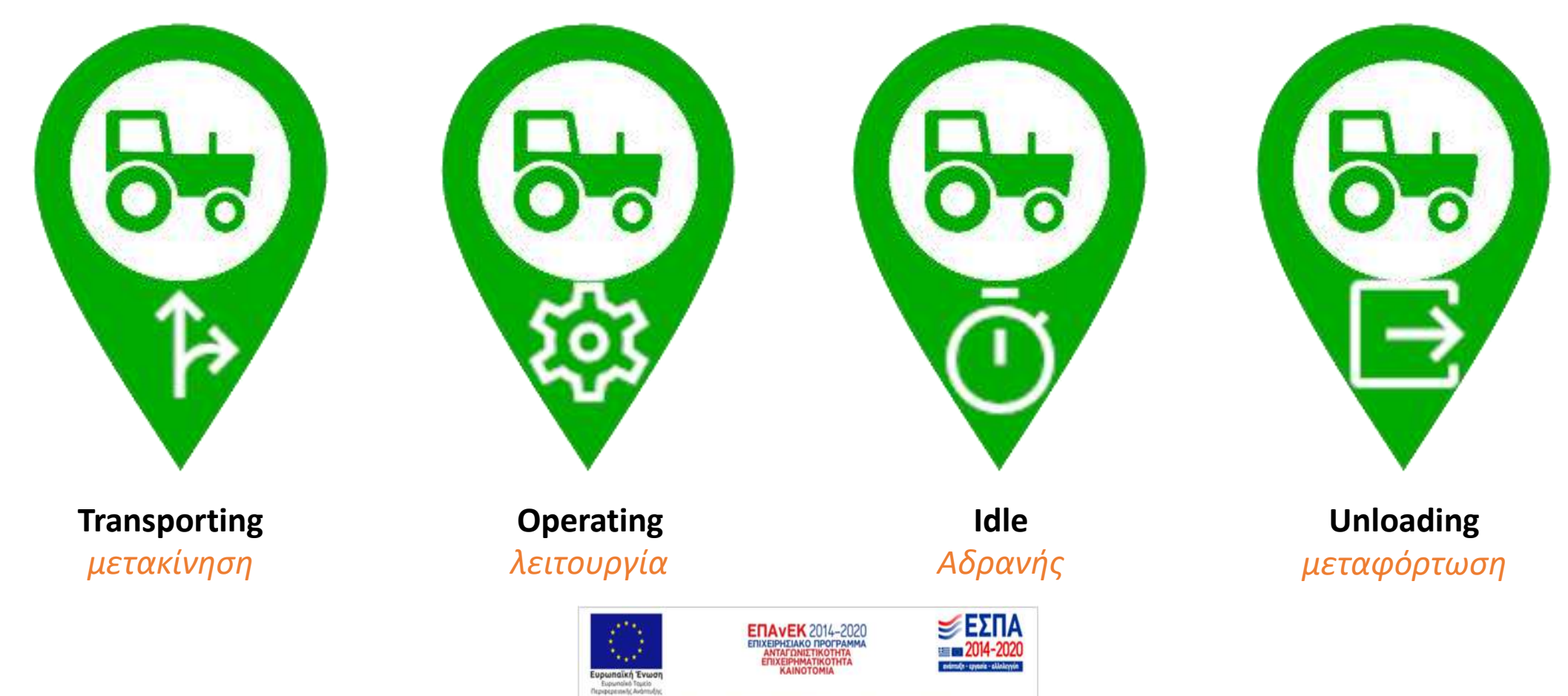

#### Οδηγοί (Primary Unit) *Αλλαγή κατάστασης*

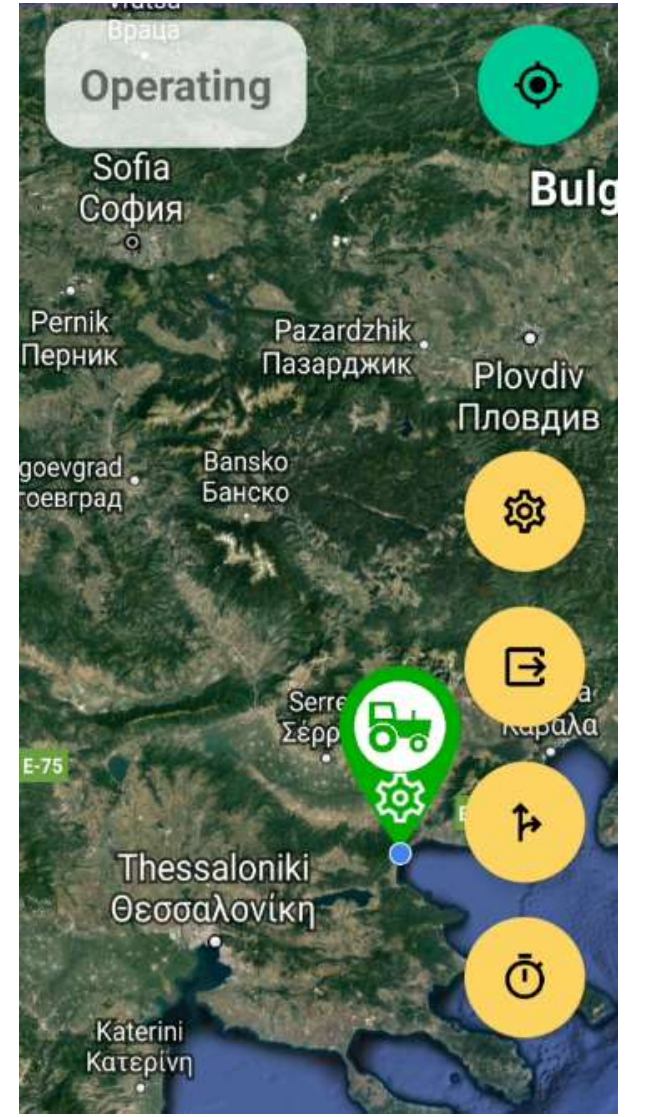

Operating

Unloading

#### **Transporting**

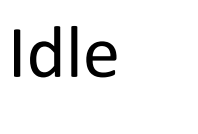

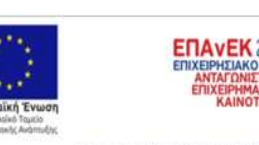

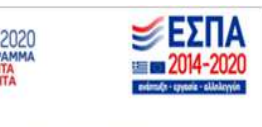

Με τη συνχρηματοδότηση της Ελλάδας και της Ευρωπαϊκής Ένωσης

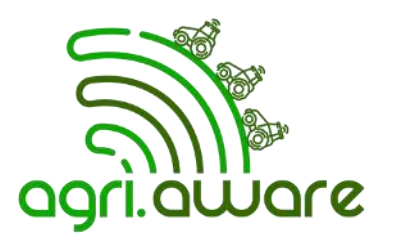

**Κάνοντας κλικ σε ένα από τα 4 πορτοκαλί κουμπιά, αλλάζει η κατάσταση του οδηγού, και αλλάζει η πινέζα του καθώς και η ταμπέλα πάνω πάνω**

#### Οδηγοί (Primary Unit) *καρτέλα ανάλυσης*

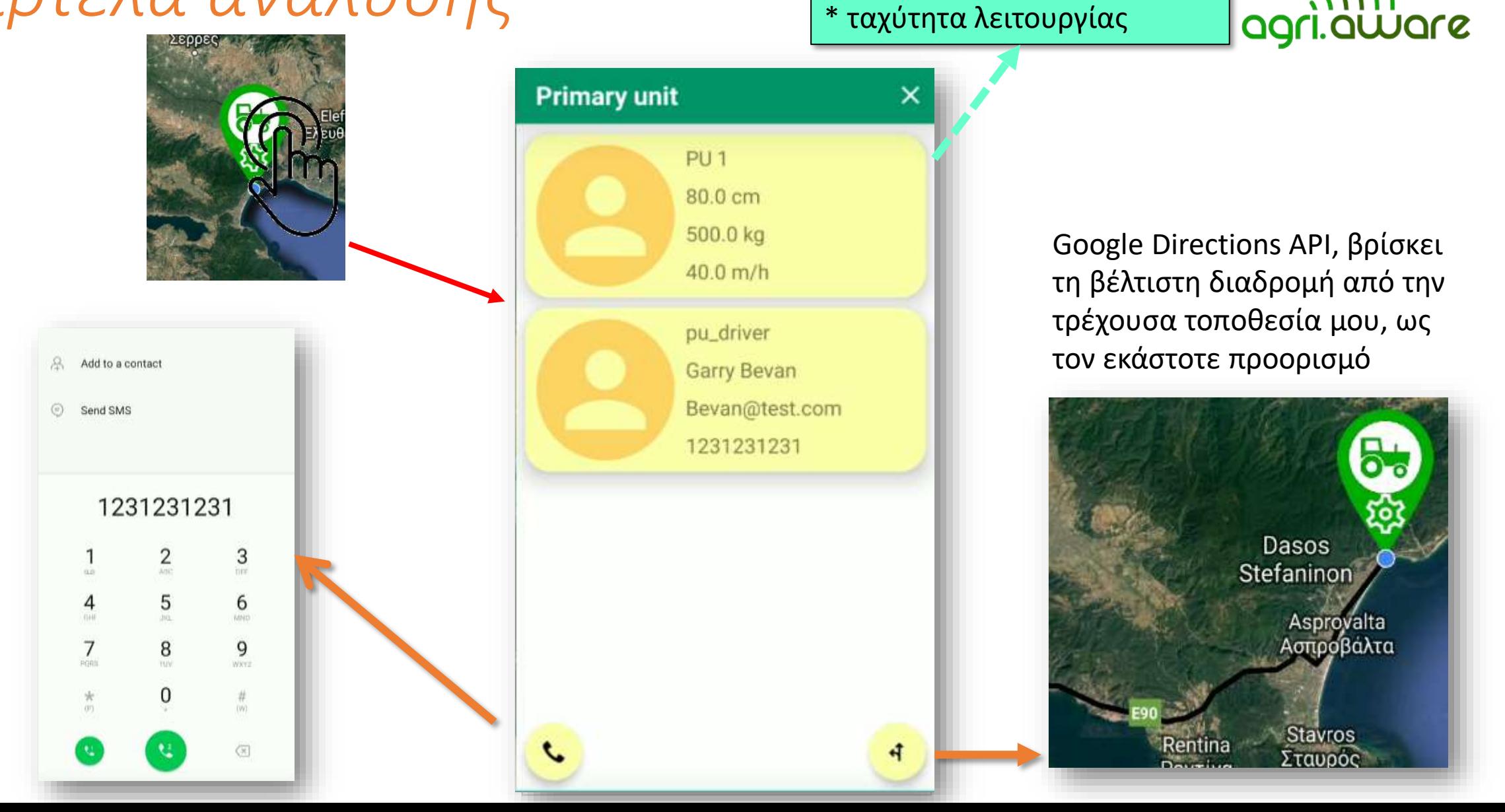

\* 'Όνομα

\* Πλάτος λειτουργίας

\* Χωρητικότητα επεξεργασίας

#### Οδηγοί (Transport Unit) *Κατάσταση λειτουργίας - Status*

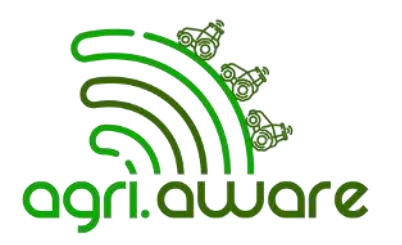

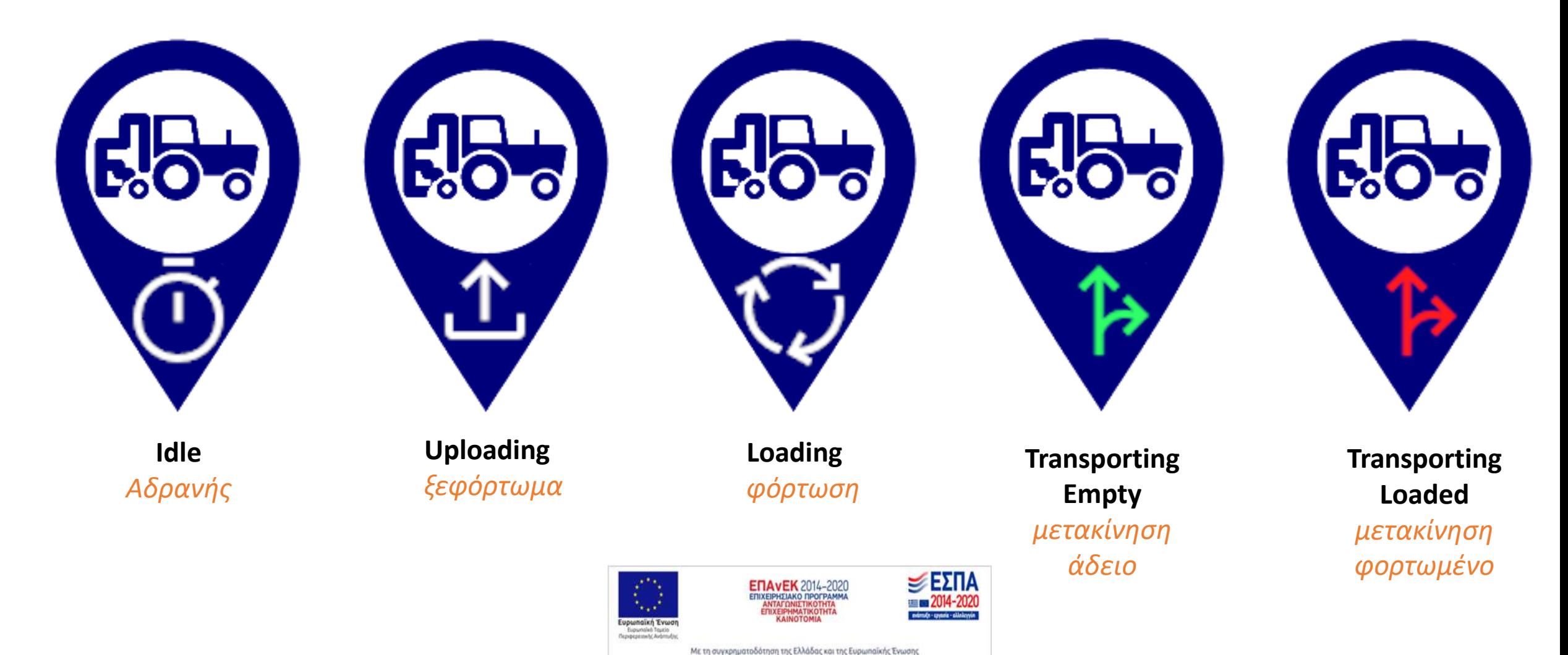

#### Οδηγοί (Transport Unit) *καρτέλα ανάλυσης*

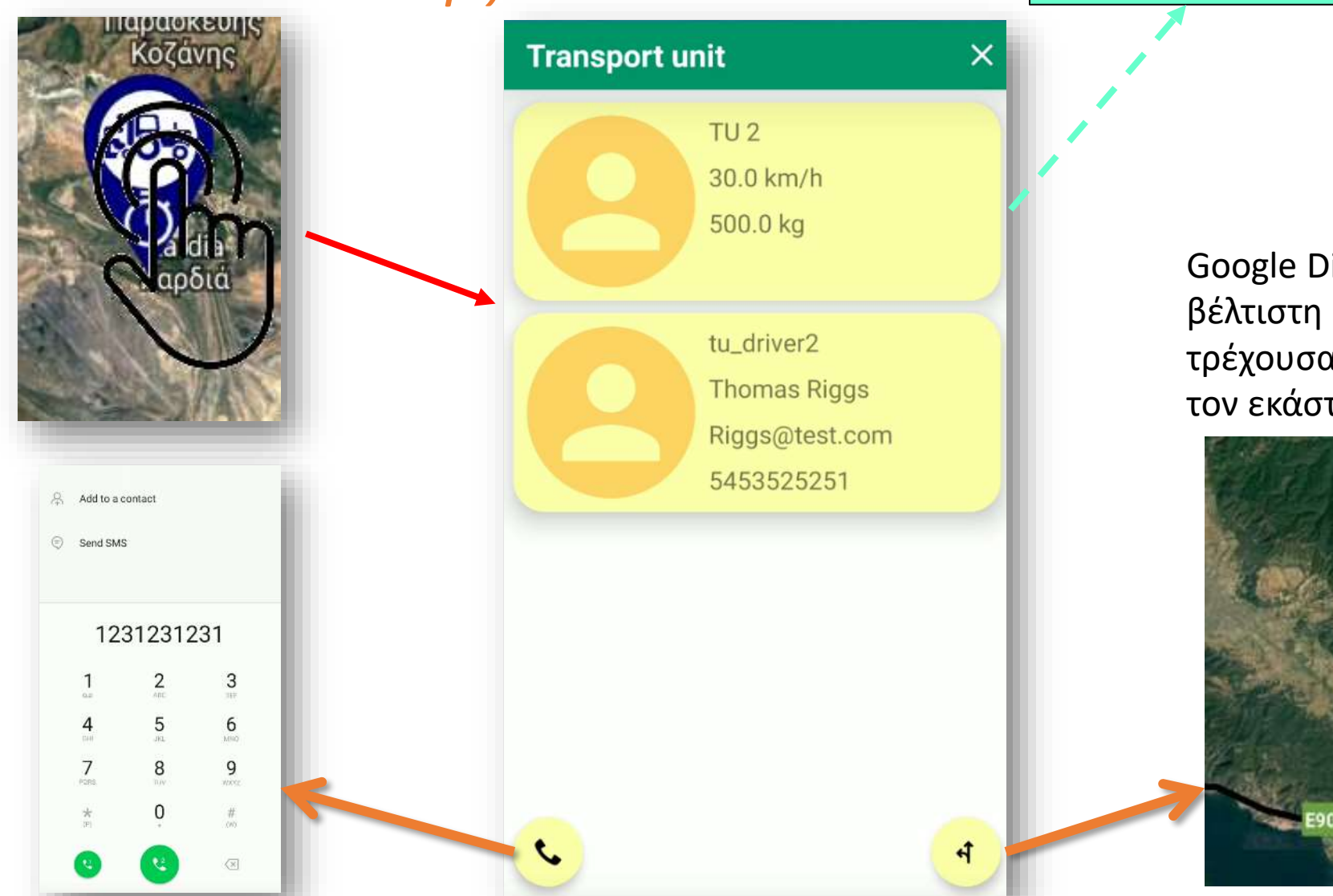

\* Όνομα \* Ταχύτητα πορείας \* Χωρητικότητα ρυμουλκούμενου (ωφέλιμο φορτίο).

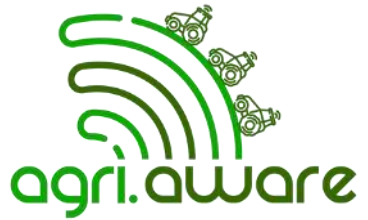

Google Directions API, βρίσκει τη βέλτιστη διαδρομή από την τρέχουσα τοποθεσία μου, ως τον εκάστοτε προορισμό

Dasos

Stefaninon

Asprovalta

Ασπροβάλτα

**Stavros** 

TOUOOC

kentina

## Οδηγοί (Transport Unit) *Αλλαγή κατάστασης*

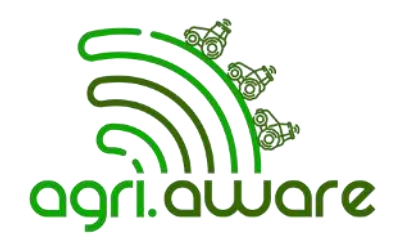

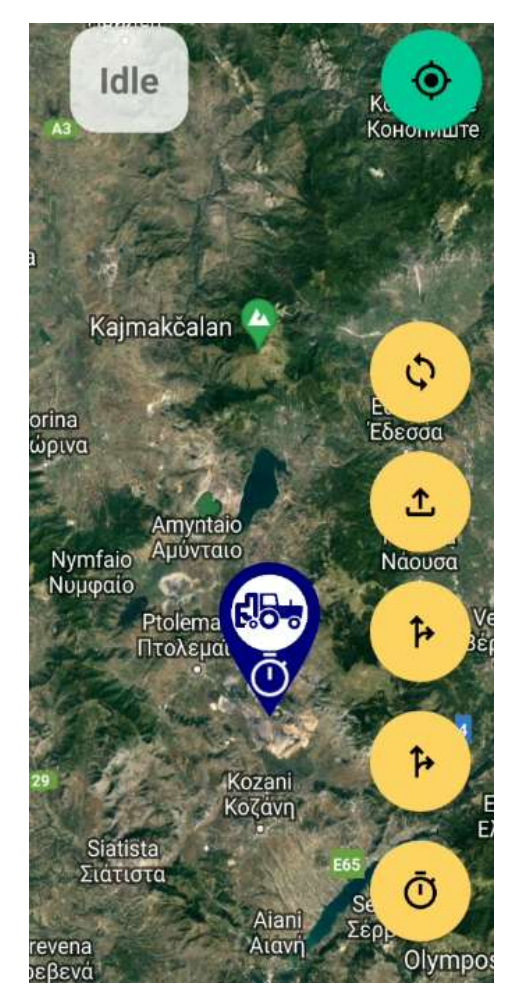

Loading

Uploading

Transporting empty

Transporting loaded

idle

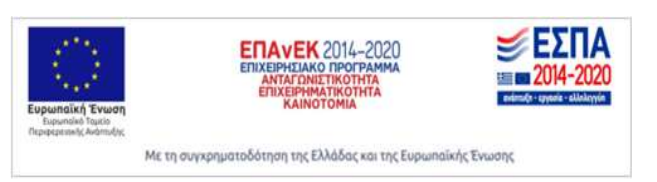

Κάνοντας κλικ σε ένα από τα 5 πορτοκαλί κουμπιά, αλλάζει η κατάσταση του οδηγού, και αλλάζει η πινέζα του καθώς και η ταμπέλα πάνω πάνω

## Επόπτης - Supervisor

Dashboard

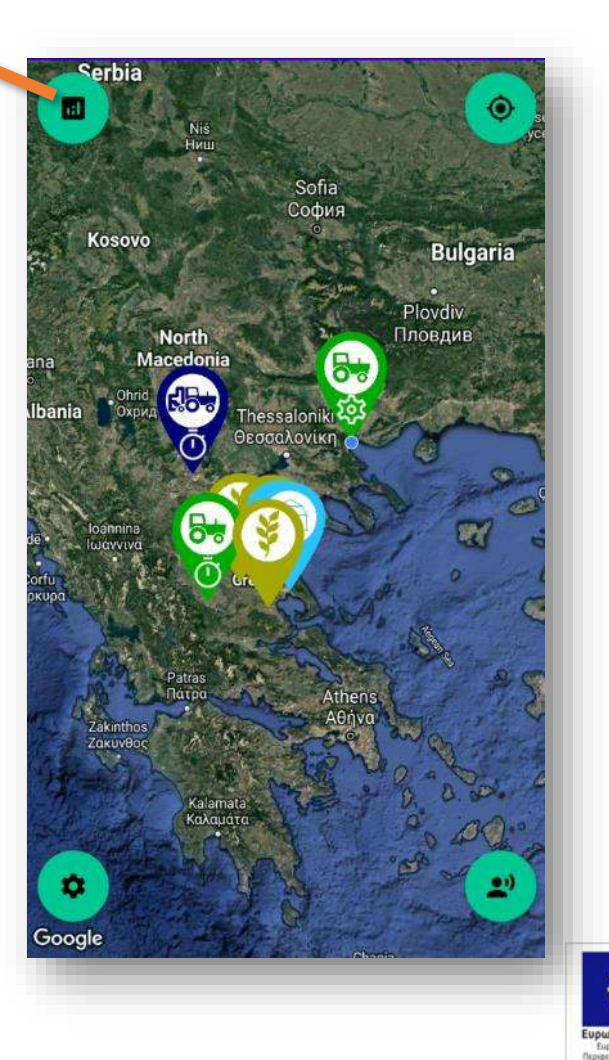

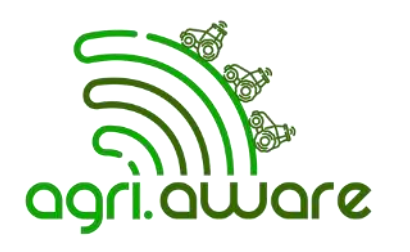

- **Ολική εποπτεία**
- **Δεν αλλάζει κατάσταση**
- **Έχει πρόσβαση στο dashboard**

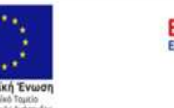

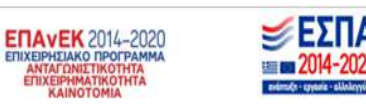

## Αγροτεμάχια

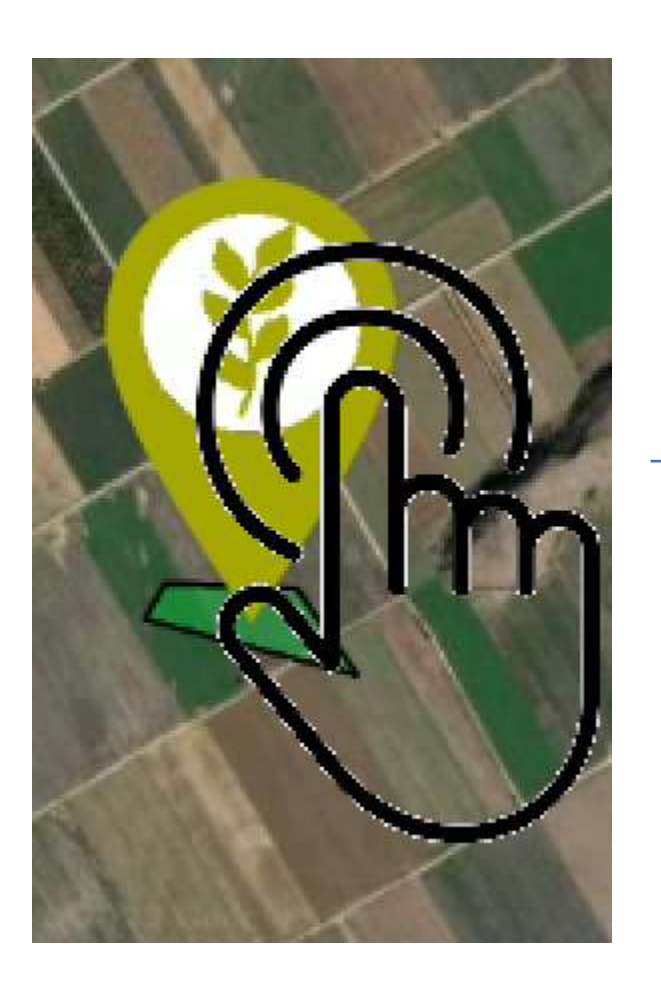

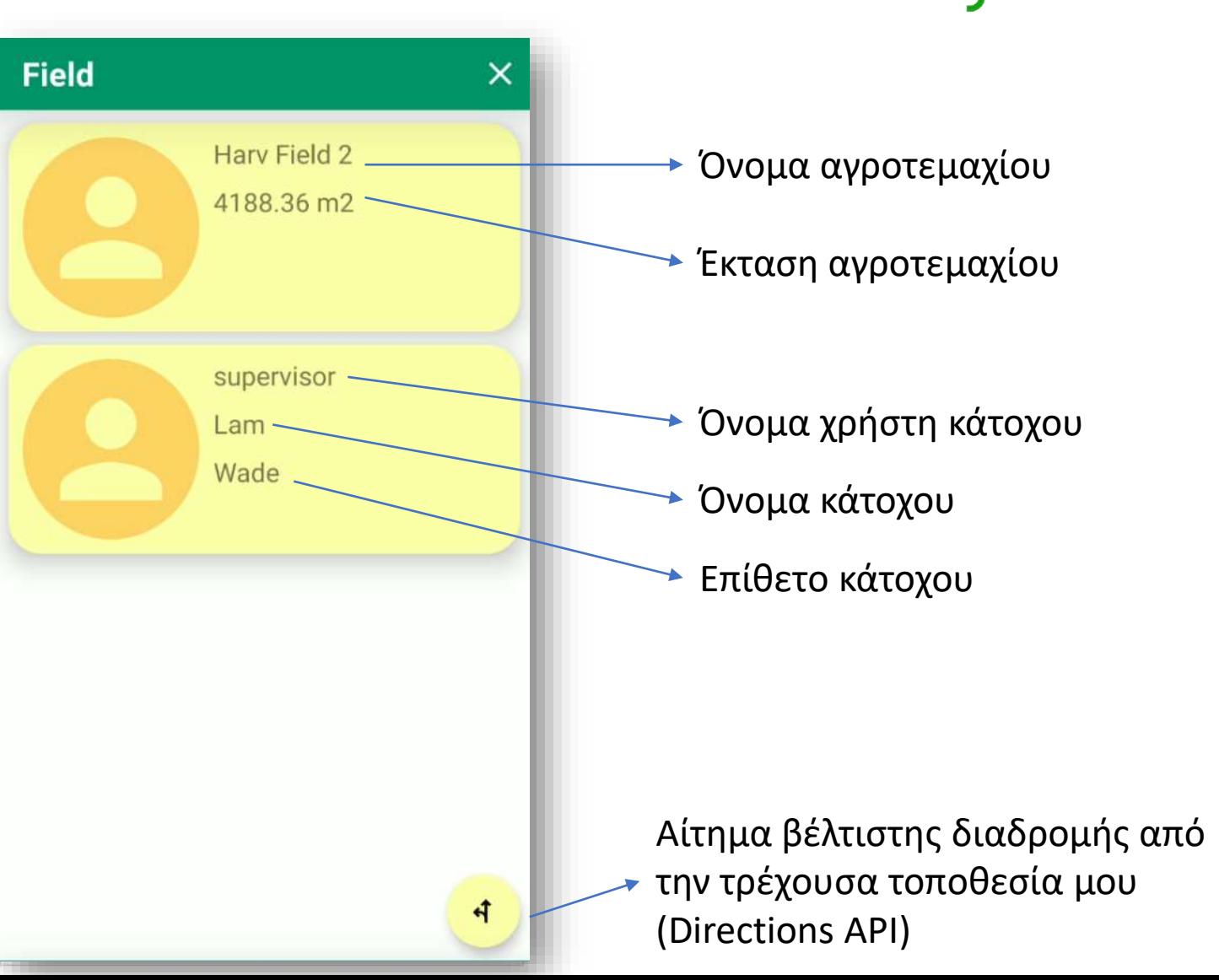

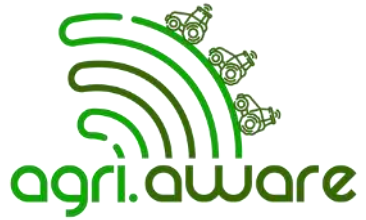

## Αποθήκες

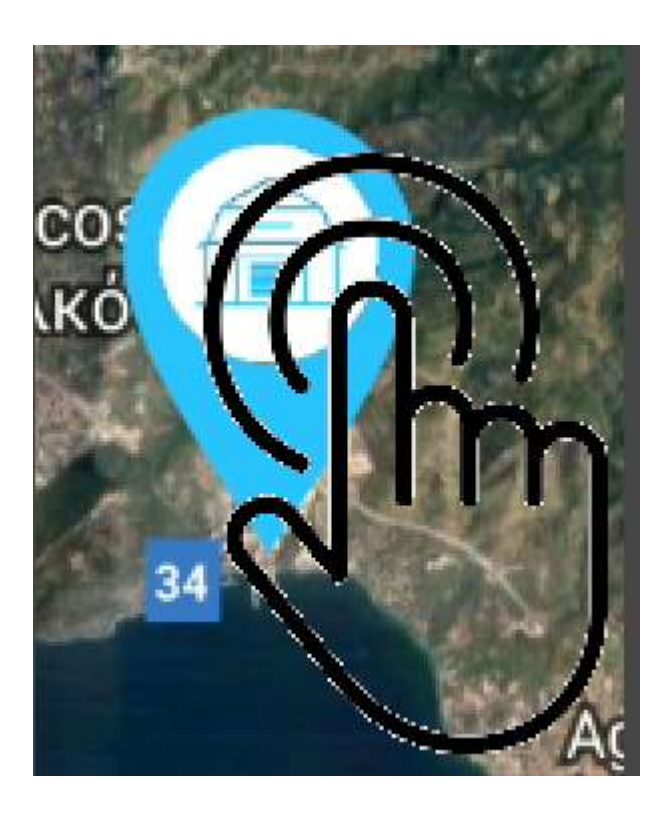

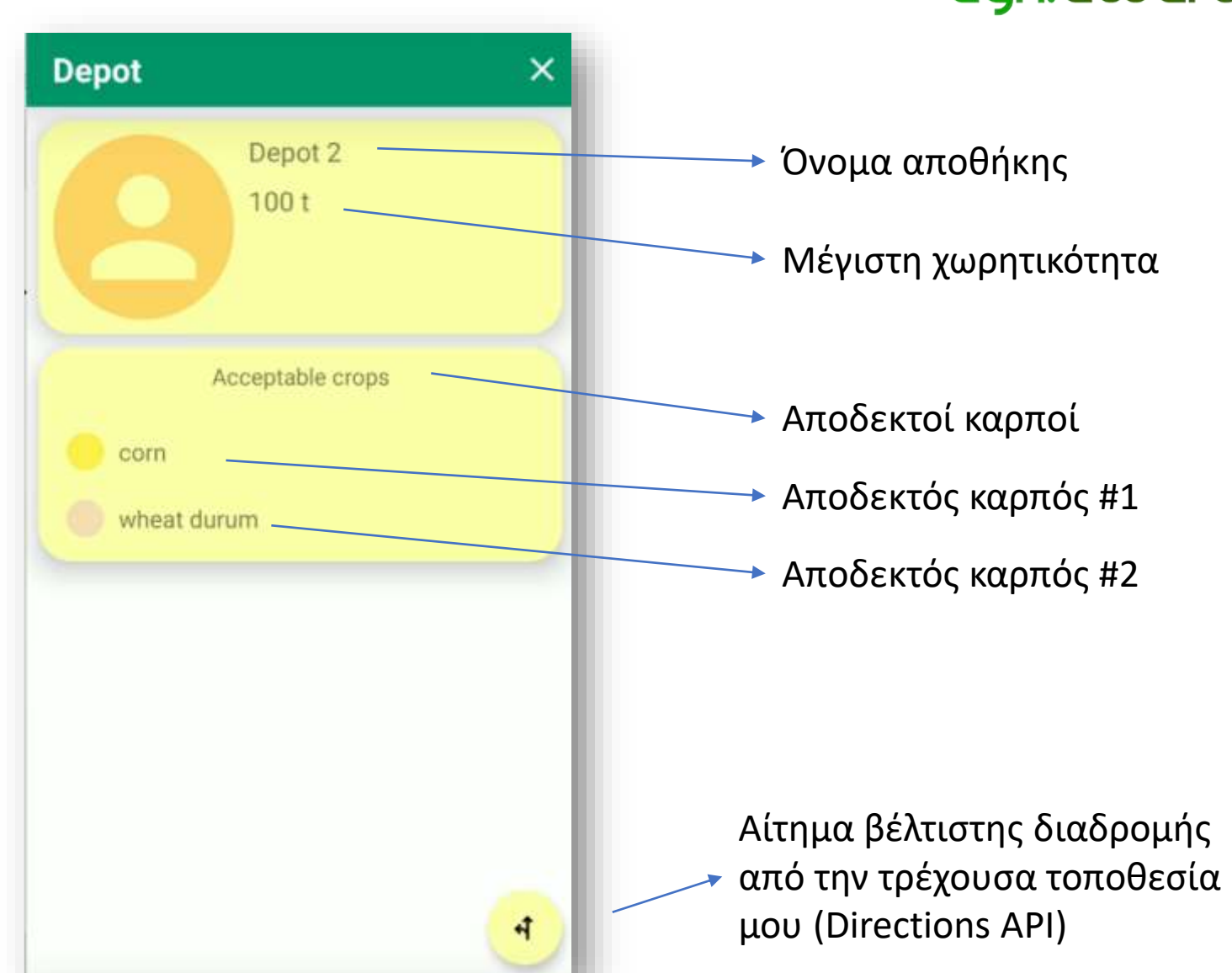

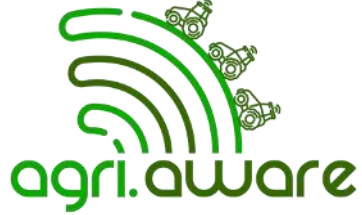

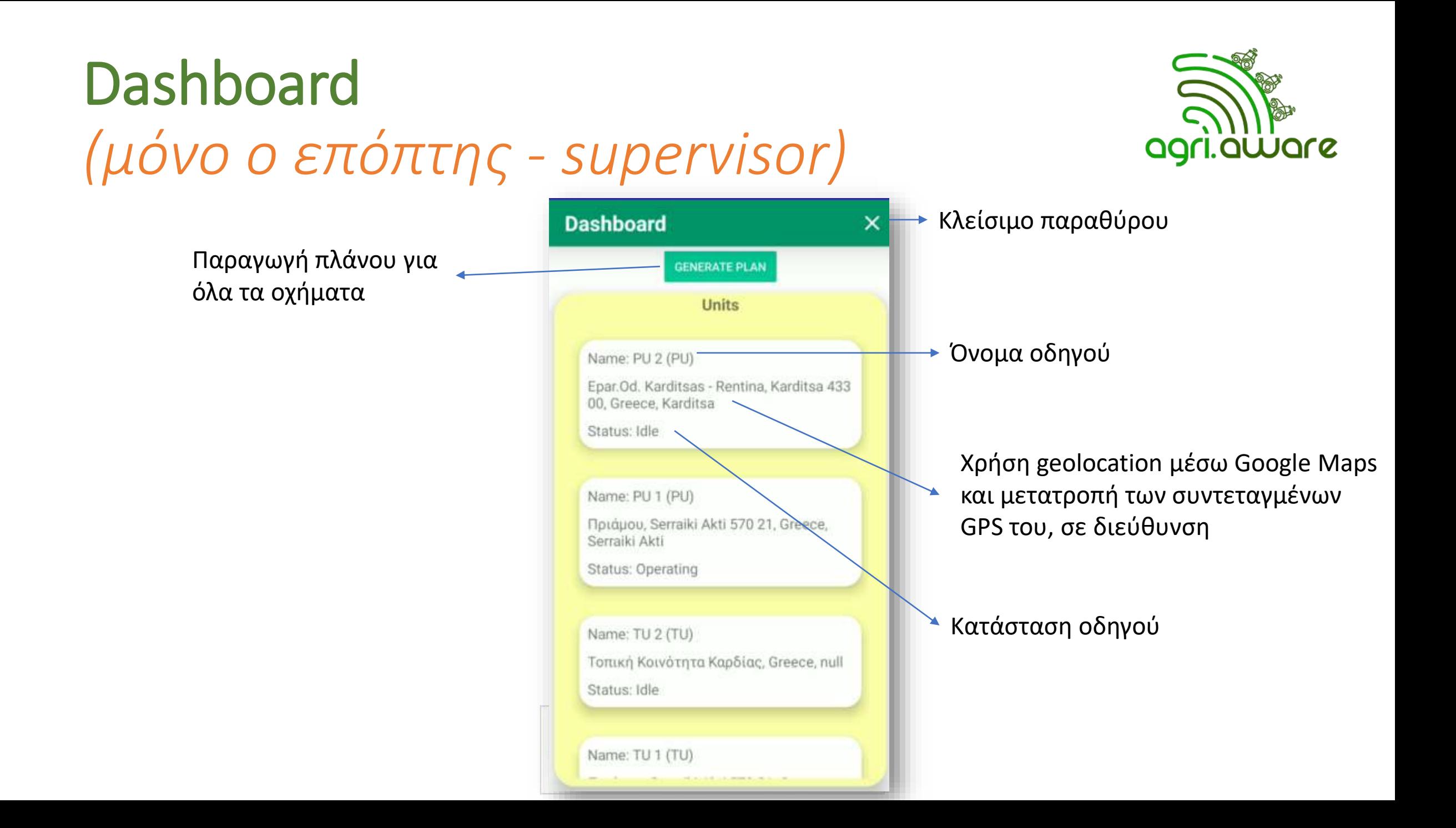

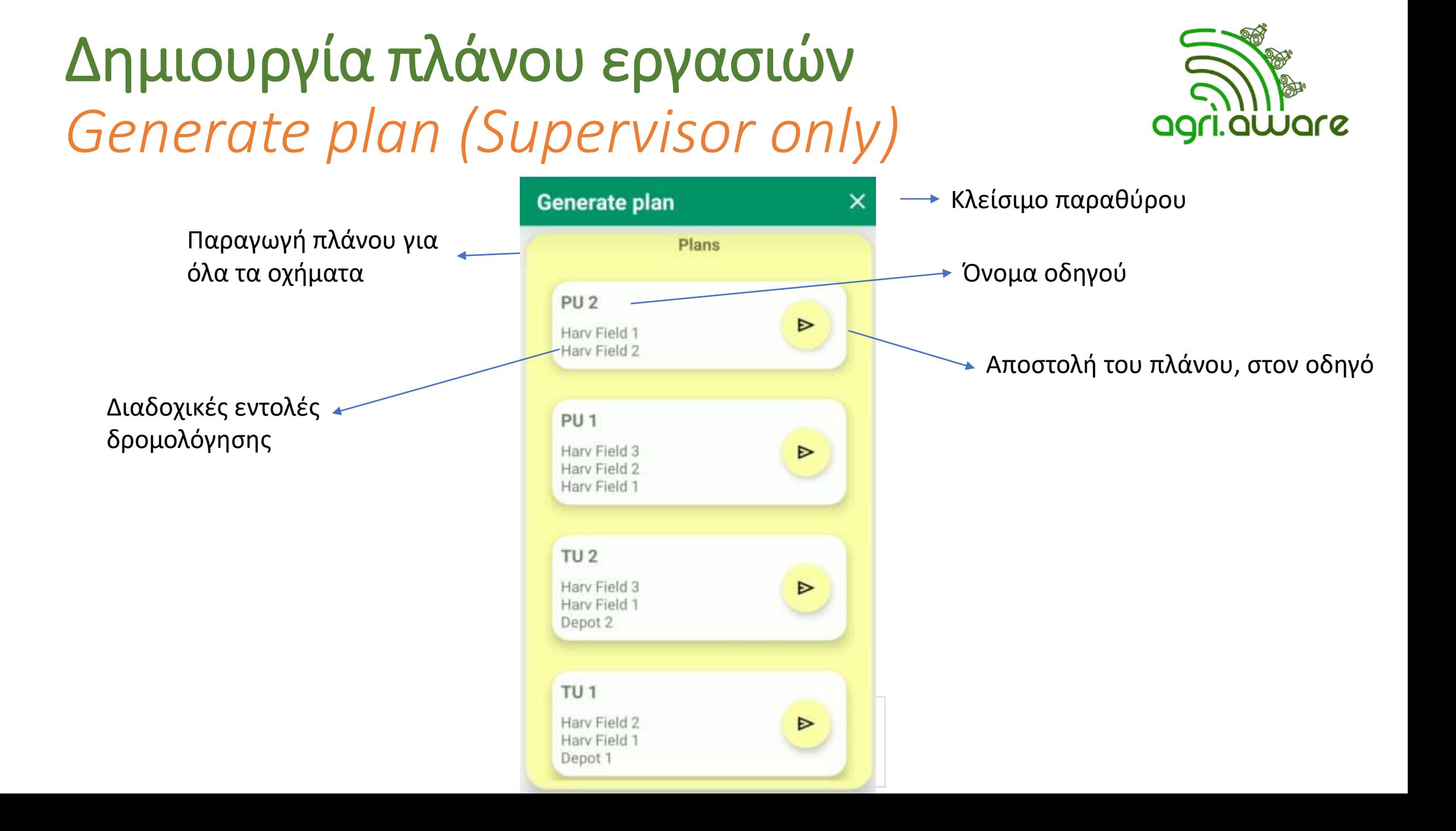

# Λήψη πλάνου εργασιών από τον οδηγό

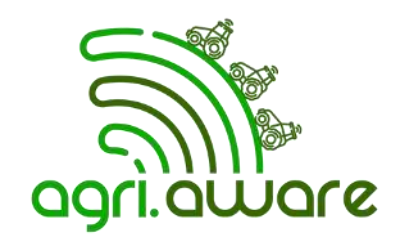

#### Οθόνη κινητού supervisor Οθόνη κινητού οδηγού PU 1 Generate plan **Operating** Plans AgriAware PU<sub>2</sub> serverÞ Harv Field 1 Hary Field 2 PU<sub>1</sub> Hary Field 3 Hary Field 2 **Generated plan** Harv Field 1 îN Harv Field 3  $TU<sub>2</sub>$ Harv Field 2 Harv Field 1 Hary Field 3 Harv Field 1 Depot<sub>2</sub> Rentina TU<sub>1</sub> Ρεντίνα Harv Field 2 Harv Field 1 Depot 1

Το κουμπί εμφάνισης πλάνου, είναι κρυμμένο, μέχρι να στείλει ο supervisor κάποιο πλάνο

## Φωνητικές εντολές

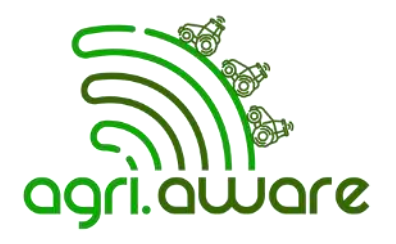

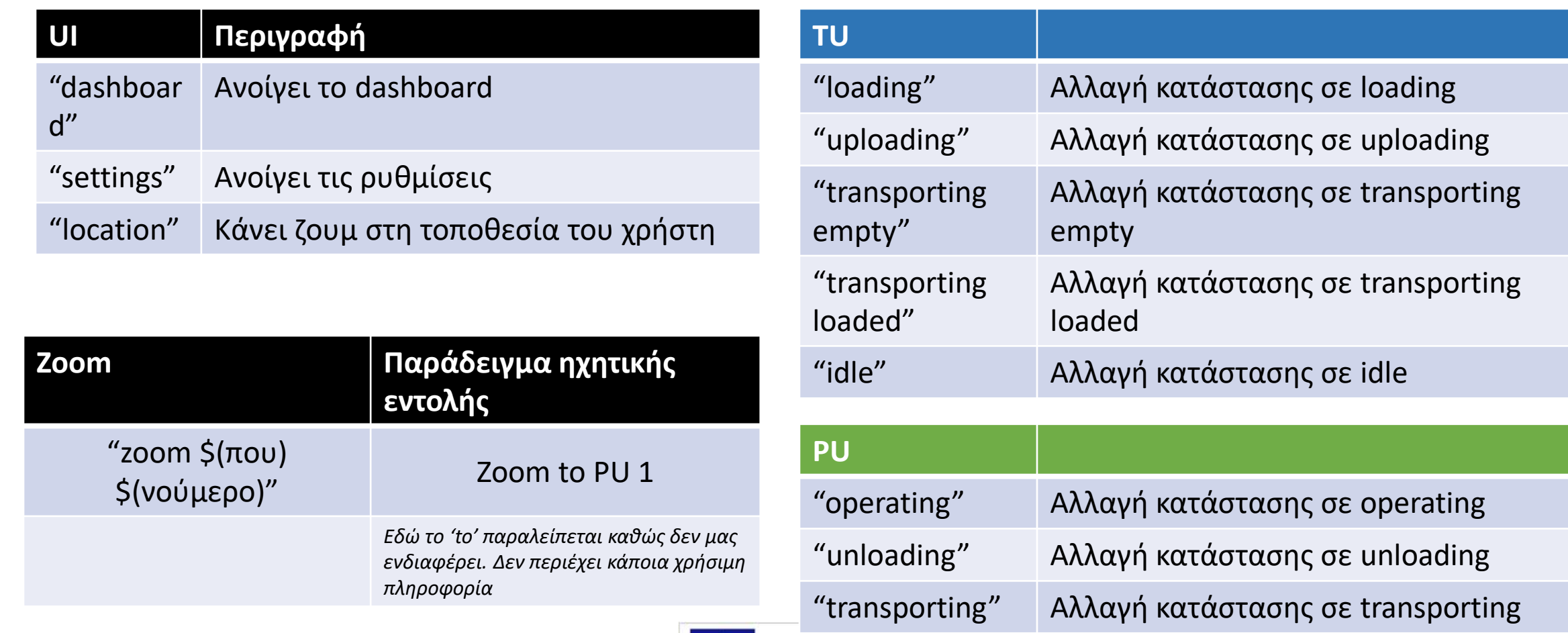

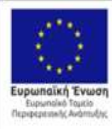

Με τη συγχρηματοδότηση της Ελλάδας και της Ευρωπαϊκής Ένωσης

"idle" Αλλαγή κατάστασης σε idle

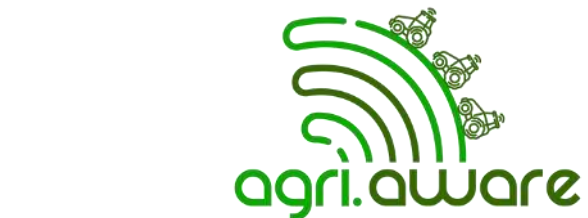

#### Voice commands (Demo)

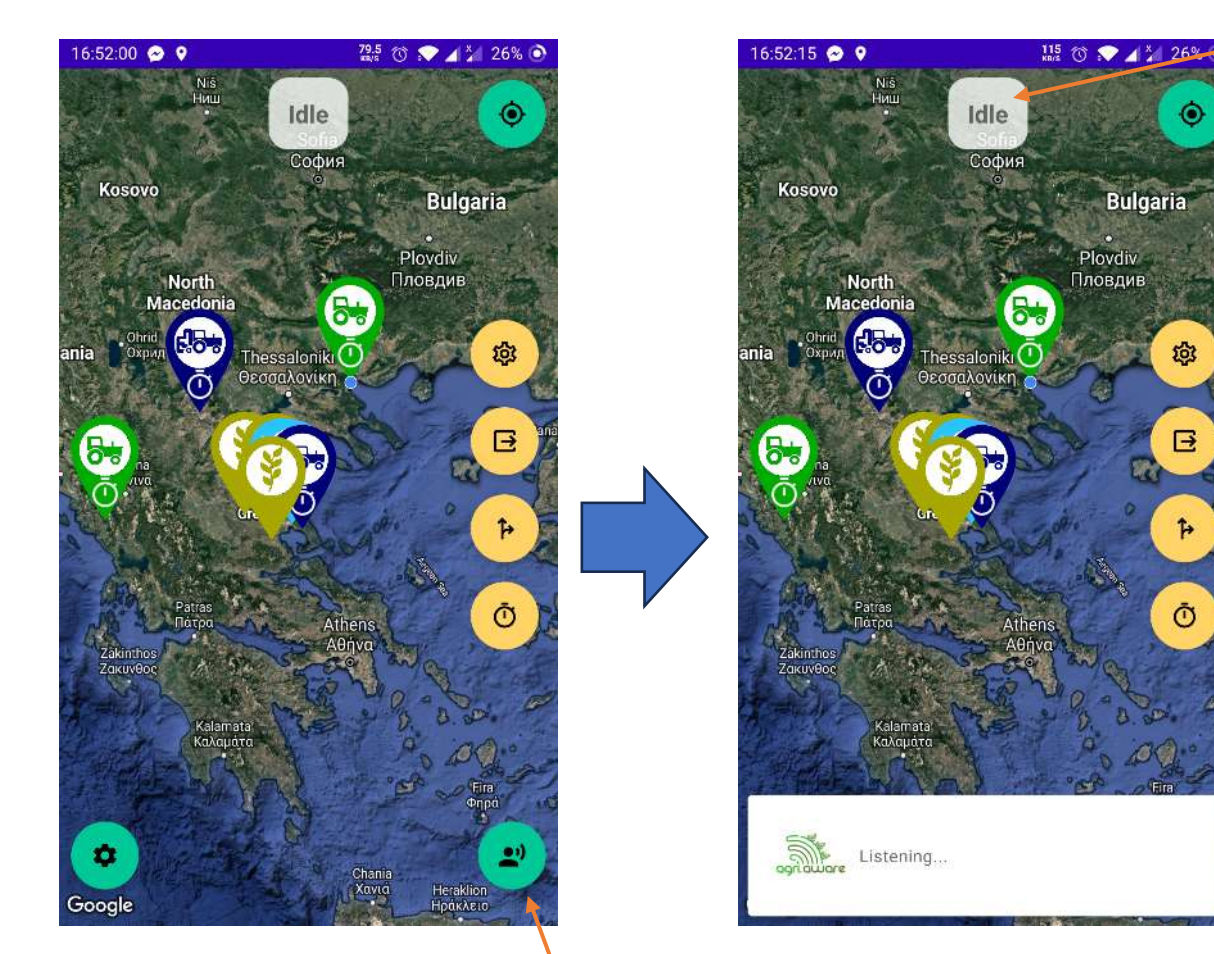

Πατάμε και κρατάμε το κουμπί κάτω δεξιά

Ξεκινά η διαδικασία εγγραφής φωνής

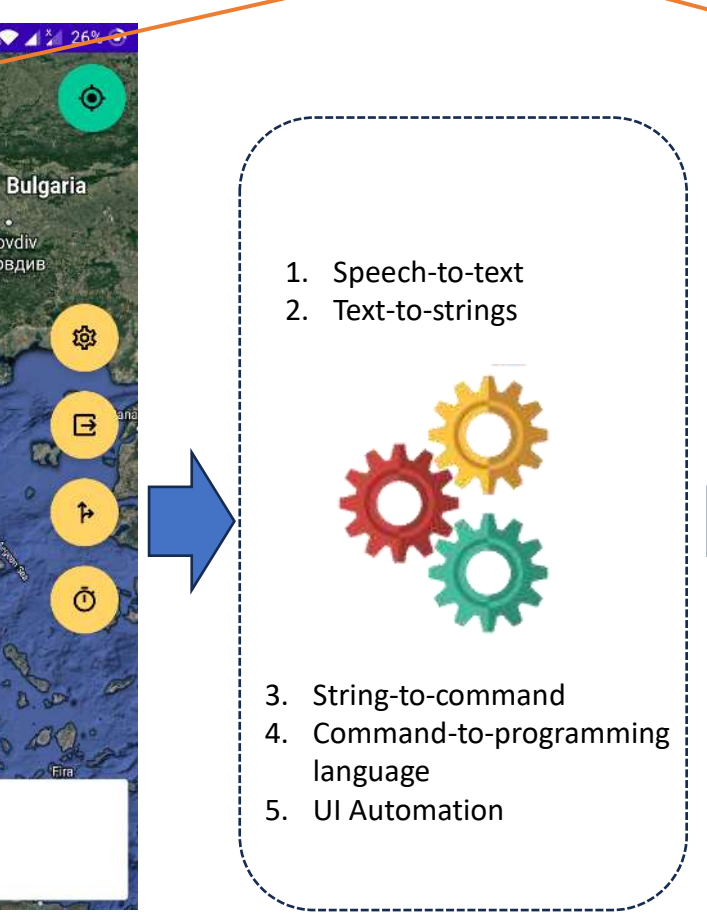

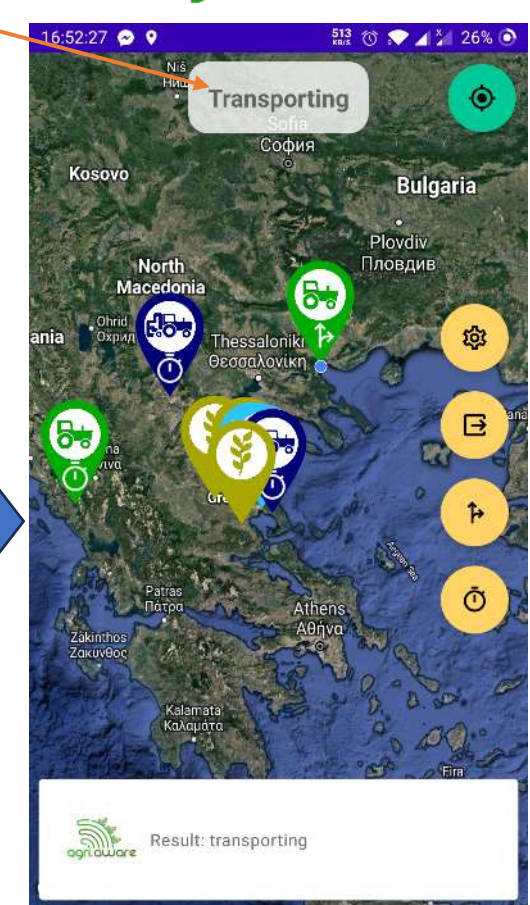

Η κατάσταση άλλαξε

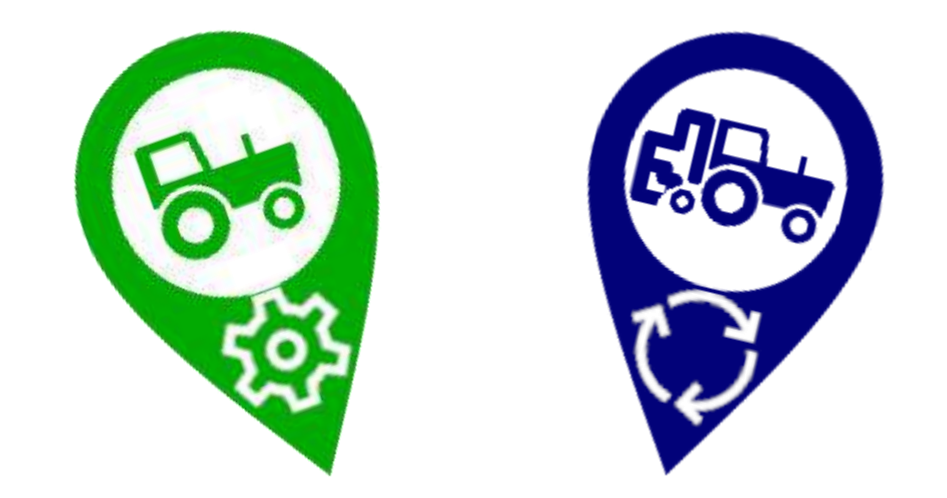

#### **Ευχαριστούμε για την προσοχή σας !!!**

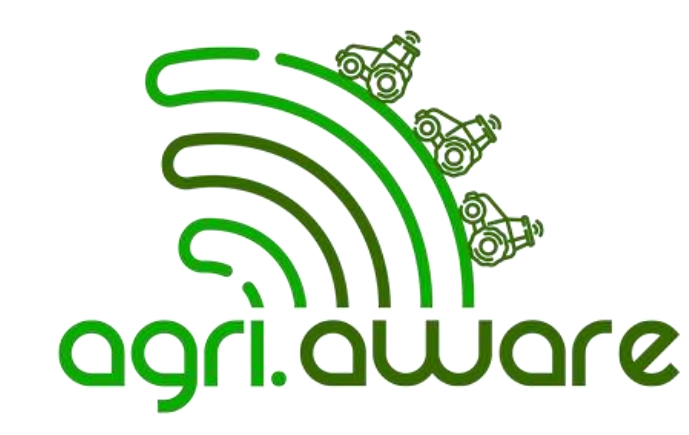

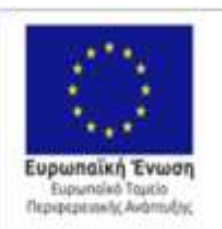

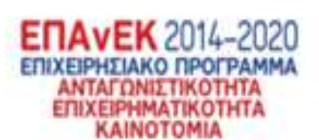

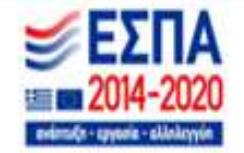